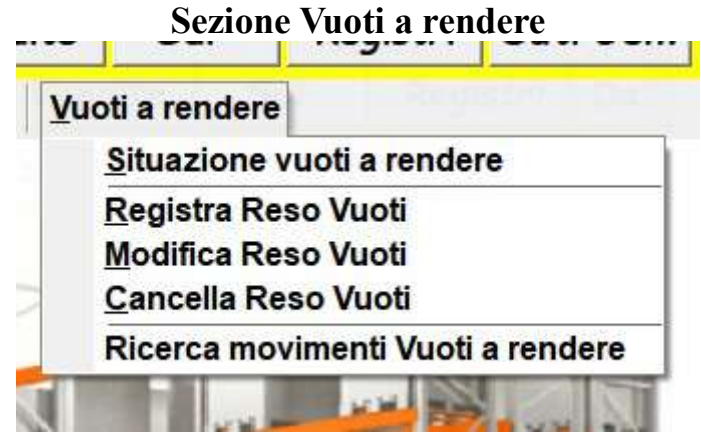

per registrare i resi dei vuoti e avere sotto controllo la situazione dei prodotti che nella codificazione sono segnati con vuoti a rendere e associati ad un codice della tabella vuoti.

1) Situazione vuoti a rendere: selezionare un singolo cliente oppure tutti e il periodo di riferimento.

## 2) Registra Reso Vuoti:

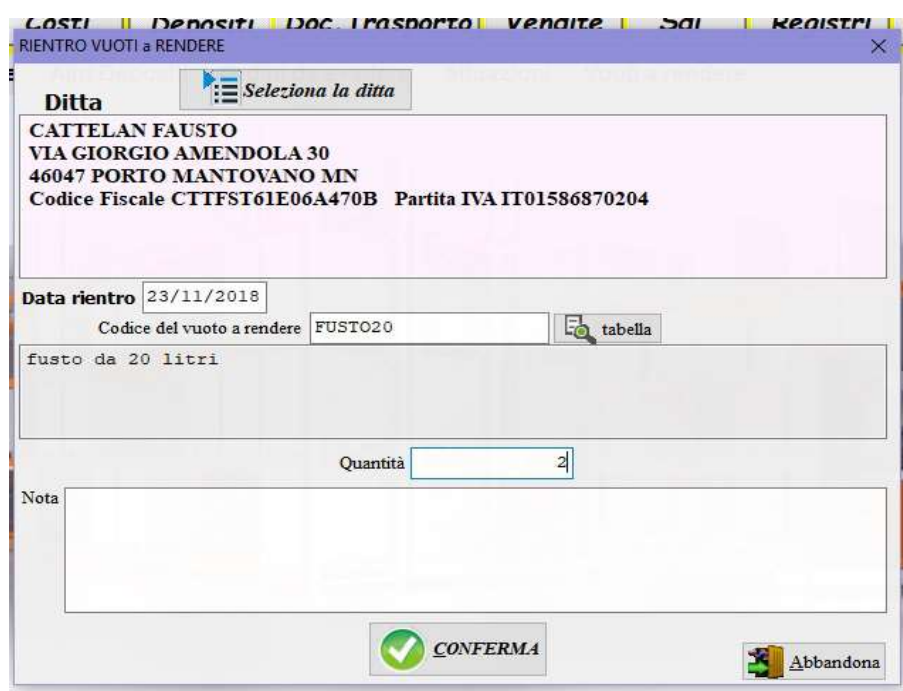

per registrare il rientro dei vuoti a rendere, selezionare la ditta che restituisce il vuoto, indicare la data del rientro, il codice del vuoto e la quantità.

- 3) Modifica reso vuoti: selezionare il movimento e modificarlo.
- 4) Cancella reso vuoti: selezionare i movimenti da cancellare e digitare la parola SI seguita da INVIO (enter).

## 5) Ricerca i muovimenti dei Vuoti da rendere:

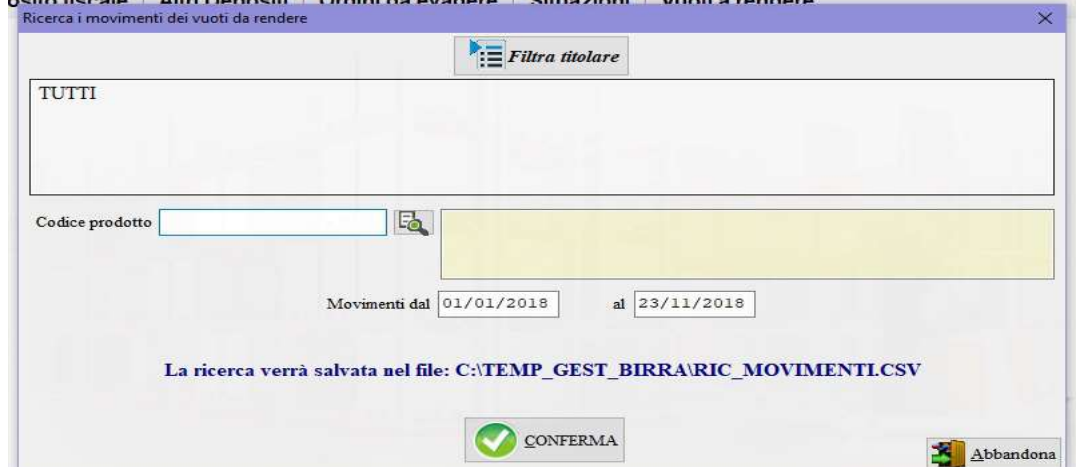

scegliere la ditta oppure lasciare tutti, indicare il codice del vuoto oppure nessun codice per cercare tutti, quindi il periodo.